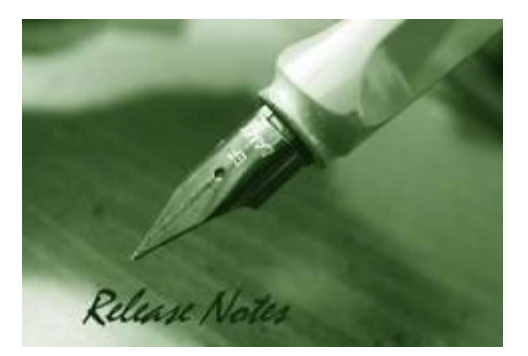

**Firmware Version:** 2.03.004 **MIB Version:** DGS-1250\_MIB\_ Files\_20201204.zip **D-View Module Version:** NA **Published:** Jun. 3, 2021

**Note: If the device is with less and equal to 1.00.040 version of firmware, please follow up this procedure to upgrade firmware to v2.01 successfully.**

- **1. Upgrade a temporary firmware v2.00.013, making sure the device is with firmware v2.00.013.**
- **2. Upgrade firmware v2.01 to device**

These release notes include important information about D-Link switch firmware revisions. Please verify that these release notes are correct for your switch:

- If you are installing a new switch, please check the hardware version on the device label; make sure that your switch meets the system requirement of this firmware version. Please refer to [Revision History and System Requirement](#page-1-0) for detailed firmware and hardware matrix.
- If the switch is powered on, you can check the hardware version by typing "show switch" command via Telnet or by checking the device information page on the web graphic user interface.
- If you plan to upgrade to the new firmware release, please refer to the [Upgrade](#page-1-1) [Instructions](#page-1-1) for the correct firmware upgrade procedure.

For more detailed information regarding our switch products, please refer to Related [Documentation.](#page-11-0)

You can also download the switch firmware, D-View modules and technical documentation from [http://tsd.dlink.com.tw.](http://tsd.dlink.com.tw/)

#### **Content:**

dlink

reen

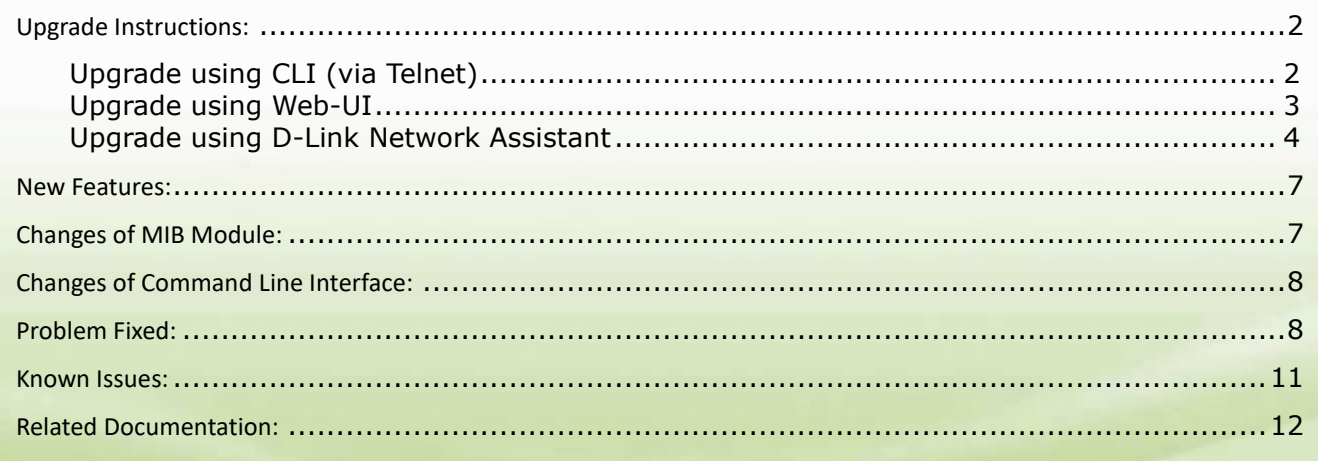

<span id="page-1-0"></span>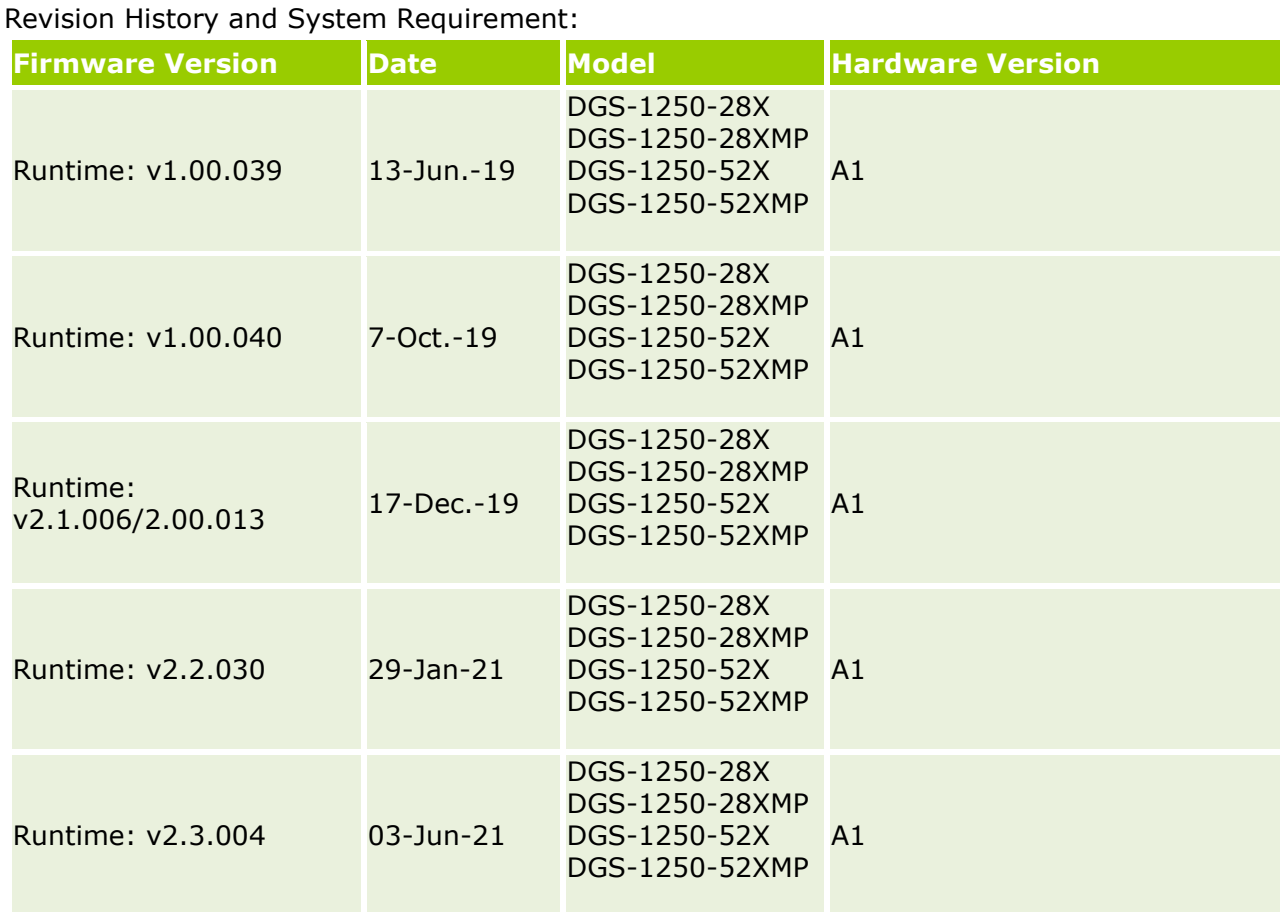

# <span id="page-1-1"></span>**Upgrade Instructions:**

D-Link Smart Switches support firmware upgrade via TFTP server. You can download the firmware from D-Link web site [http://tsd.dlink.com.tw,](http://tsd.dlink.com.tw/) and copy the downloaded firmware to the TFTP server folder. Please make sure that the TFTP server is accessible from the switch via networks.

### <span id="page-1-2"></span>**Upgrade using CLI (via Telnet)**

1. Make sure the network connection between the switch and PC is active.

2. Use software that supports telnet, for example, HyperTerminal or Telnet command in Microsoft Windows, to connect to the switch. If you are using Telnet command, type the command followed by the switch IP address, eg. *telnet 10.90.90.90*. 3. The logon prompt will appear.

The switch will prompt the user to enter his/her username and password. It should be noted that upon the initial connection, both the default user name and password are **admin**.

To upgrade the switch firmware, execute the following commands:

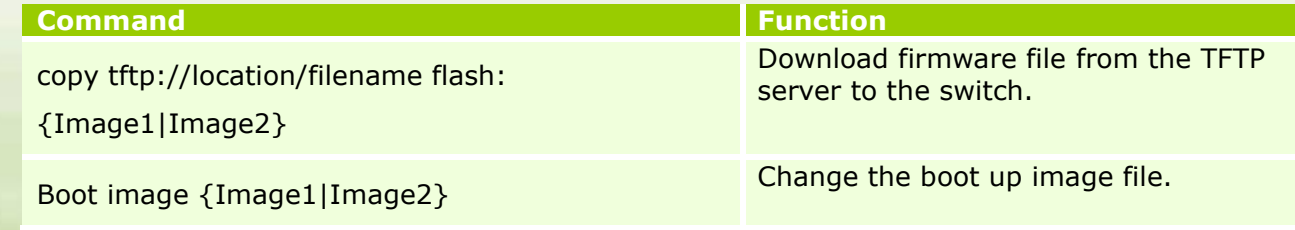

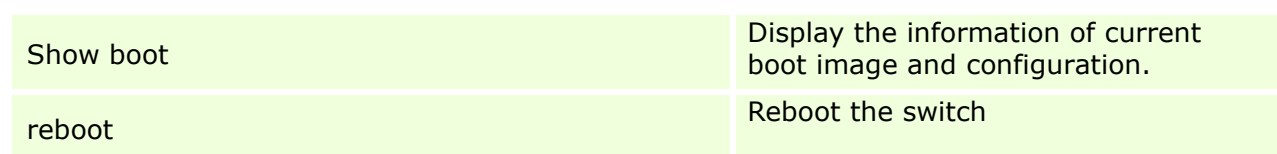

#### **Example:**

#### **DGS-1250-28X:**

Command: copy tftp: //10.90.90.99/DGS1250/DGS-1250\_Run\_1\_00\_039.had flash: Image1

Address of remote host [10.90.90.99]? Source filename [DGS1250/DGS-1250\_Run\_1\_00\_039.had]? Accessing tftp:// 10.90.90.99/DGS1250/DGS-1250\_Run\_1\_00\_039.had... Transmission start... Transmission finished, file length 8709008 bytes. Please wait, programming flash.............. 100 % Please wait, programming flash for language files .............Done.

Switch# Switch#configure terminal Switch(config)#boot image Image1 Switch(config)#end Switch#sh boot

Unit 1 Boot image: /c:/Image1 Boot config: /c:/Config1

Switch#reboot

Are you sure you want to proceed with the system reboot? $(y/n)$  y Please wait, the switch is rebooting...

#### <span id="page-2-0"></span>**Upgrade using Web-UI**

- 1. Connect a workstation installed with java SE runtime environment to any switch port of the device.
- 2. Open the web browser from the workstation and enter the IP address of the switch. The switch's default IP address is 10.90.90.90.
- 3. Enter administrator's password when prompted. The password is **admin** by default.
- *4.* Two methods can be selected to update switch's firmware or configuration file. A. Go to *Tools > Firmware Upgrade & Backup > Firmware Upgrade from HTTP* from the banner. B. Go to *Tools > Firmware Upgrade & Backup > Firmware Upgrade from TFTP* from the banner.

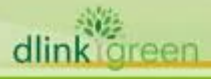

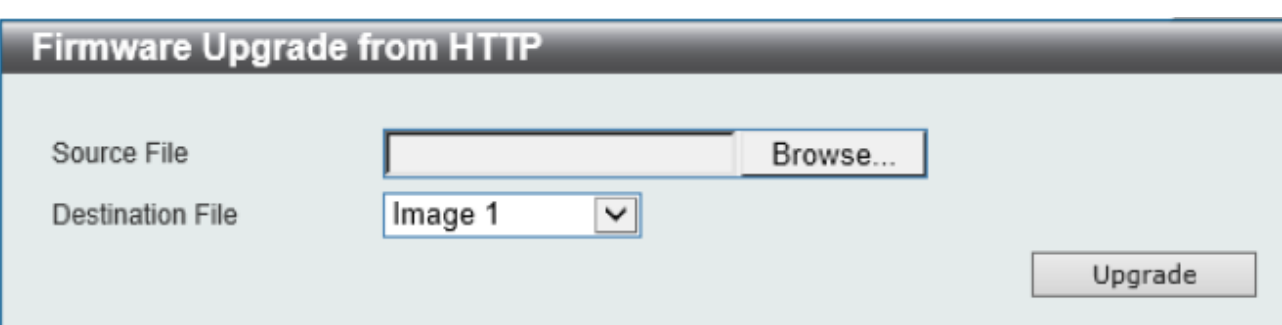

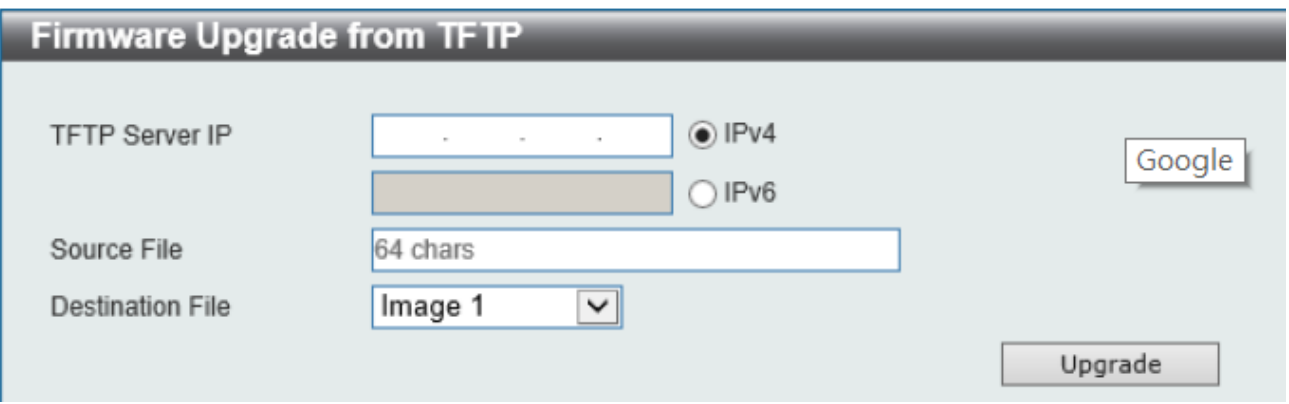

#### <span id="page-3-0"></span>**Upgrade using D-Link Network Assistant**

1. Connect a workstation installed with java SE runtime environment to any switch port of the device

1. Execute D-Link Network Assistant

dlin

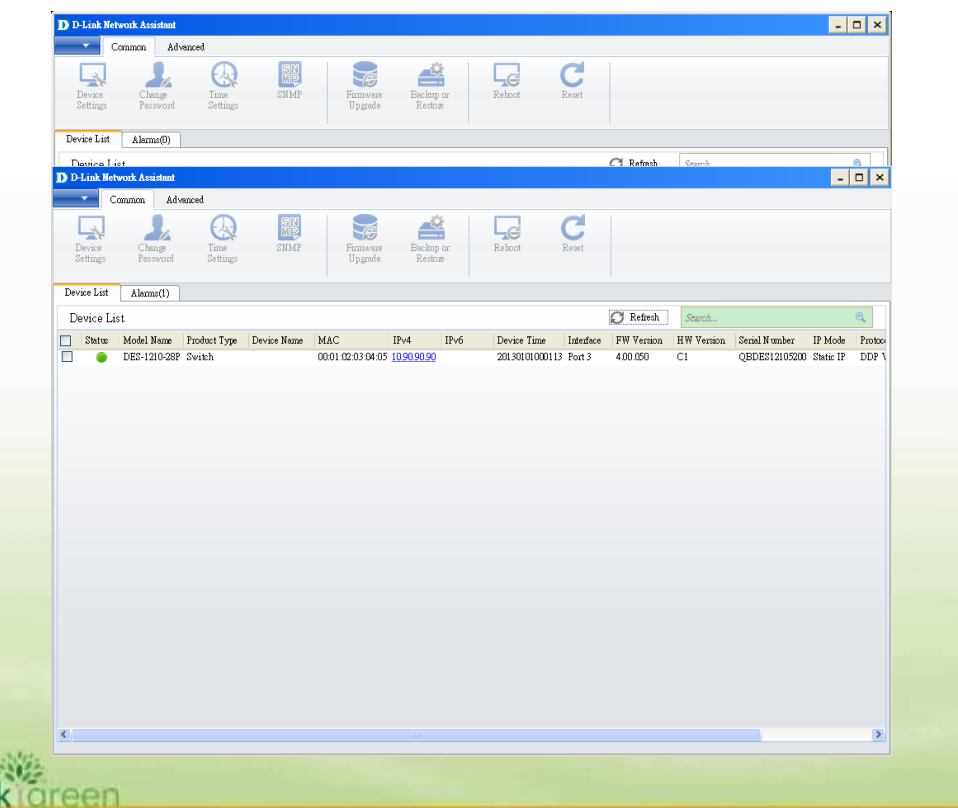

4. Single click the icon of the column to choose the target switch

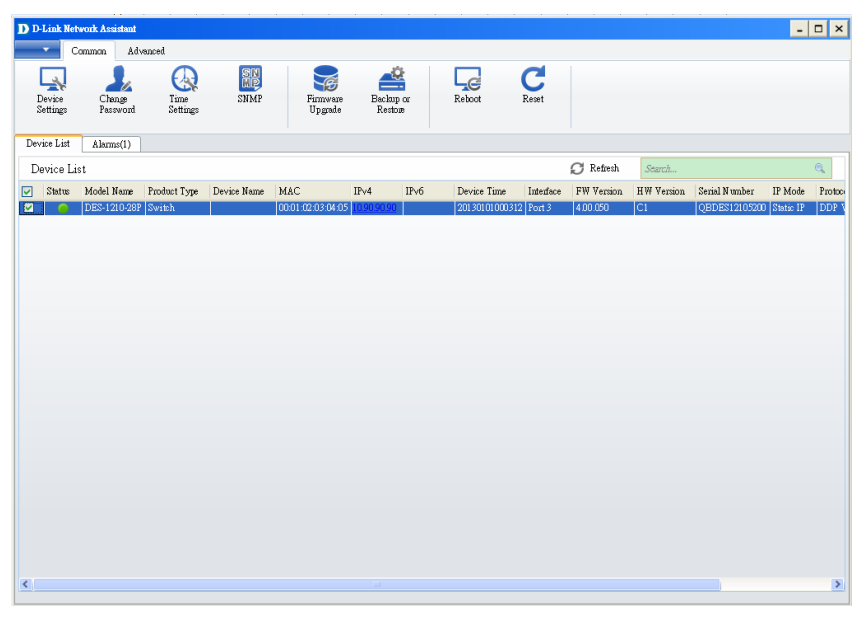

### 5. Click Firmware Upgrade button

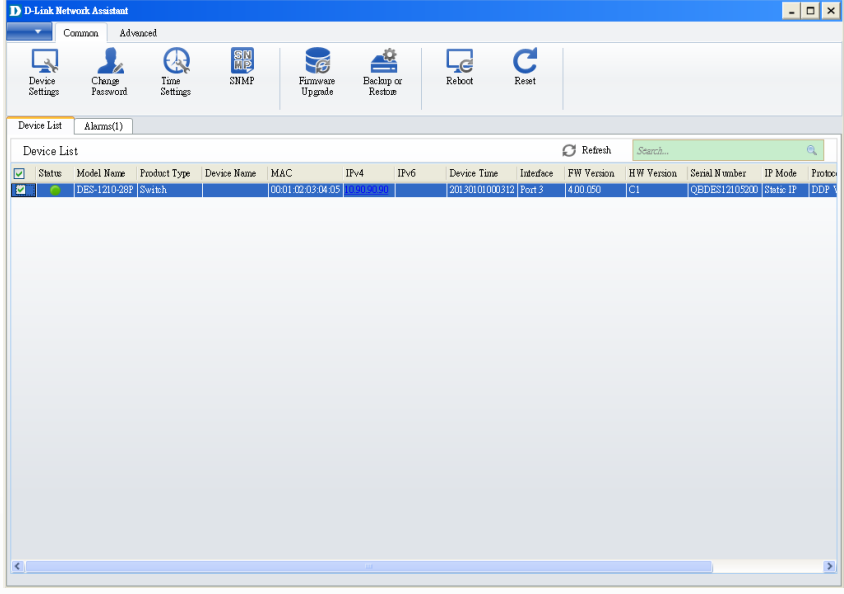

6. Select PC IP address is used to connect the target switch, then click Browse button and select the firmware file (Model name\_HW ver.\_FW ver. .hex) on your local hard drive.

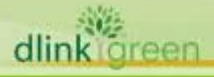

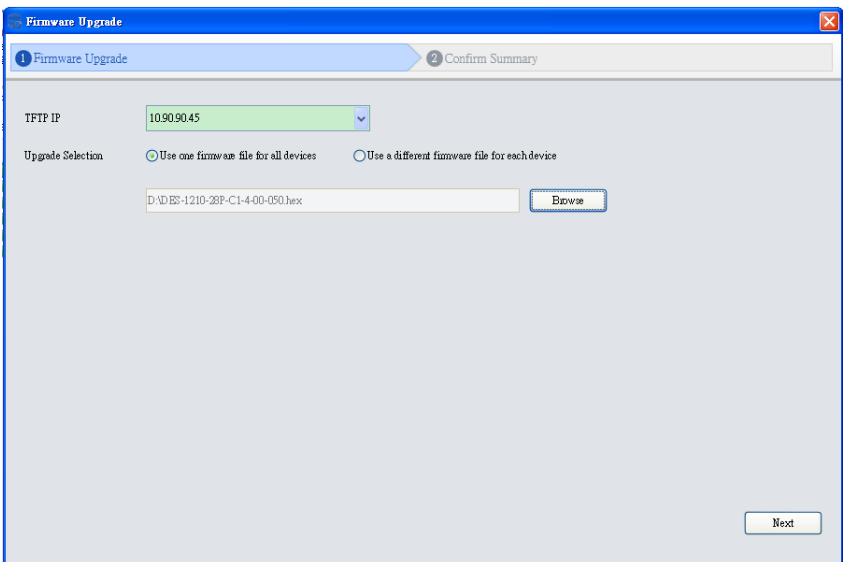

7. Click the checkbox and click "Submit" button to start firmware upgrade.

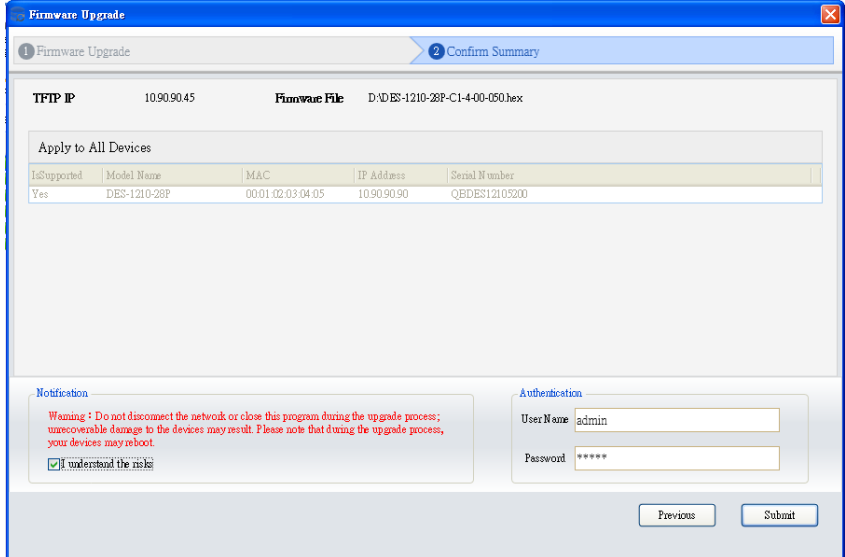

dlin

8. Once the message changed to success, click "Close" button to complete and exit the firmware upgrade

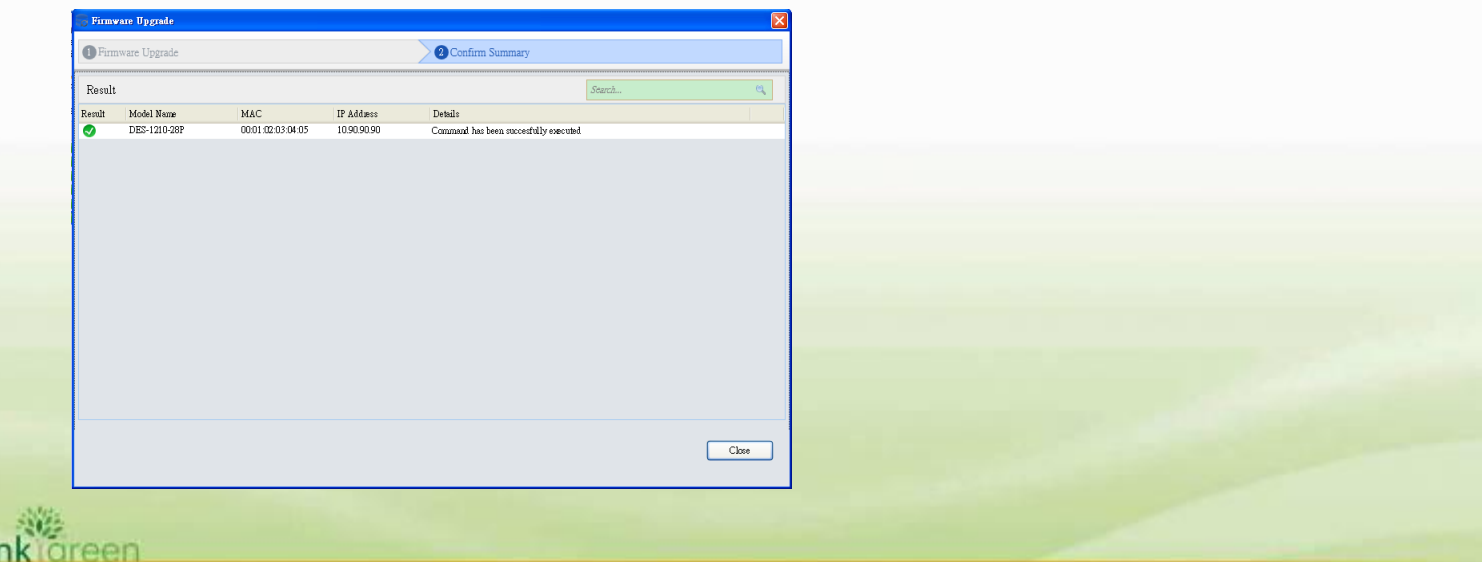

## <span id="page-6-0"></span>**New Features:**

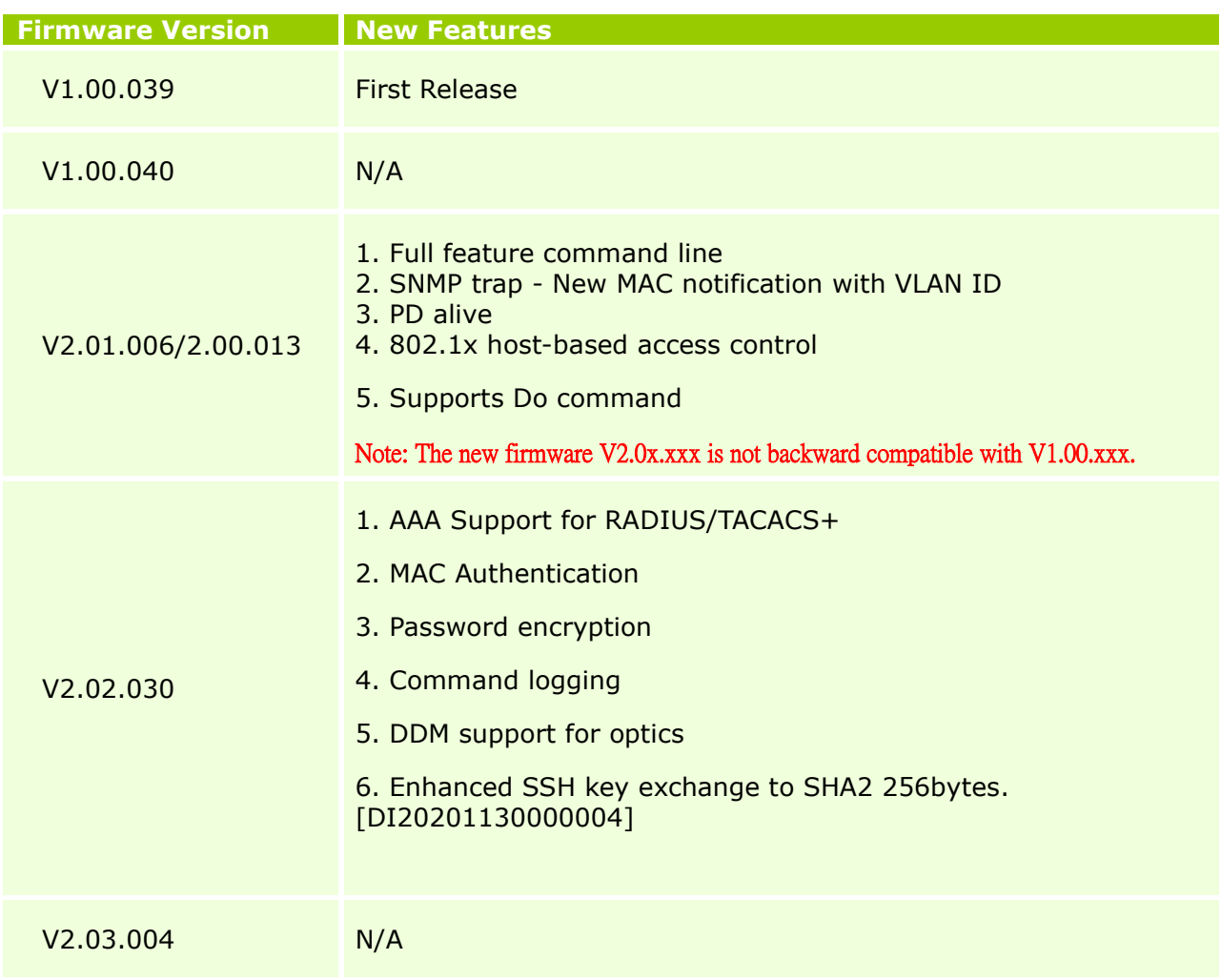

# <span id="page-6-1"></span>**Changes of MIB Module:**

dlink oreen

For detailed changes of MIB content, please refer to the modification history in each MIB file.

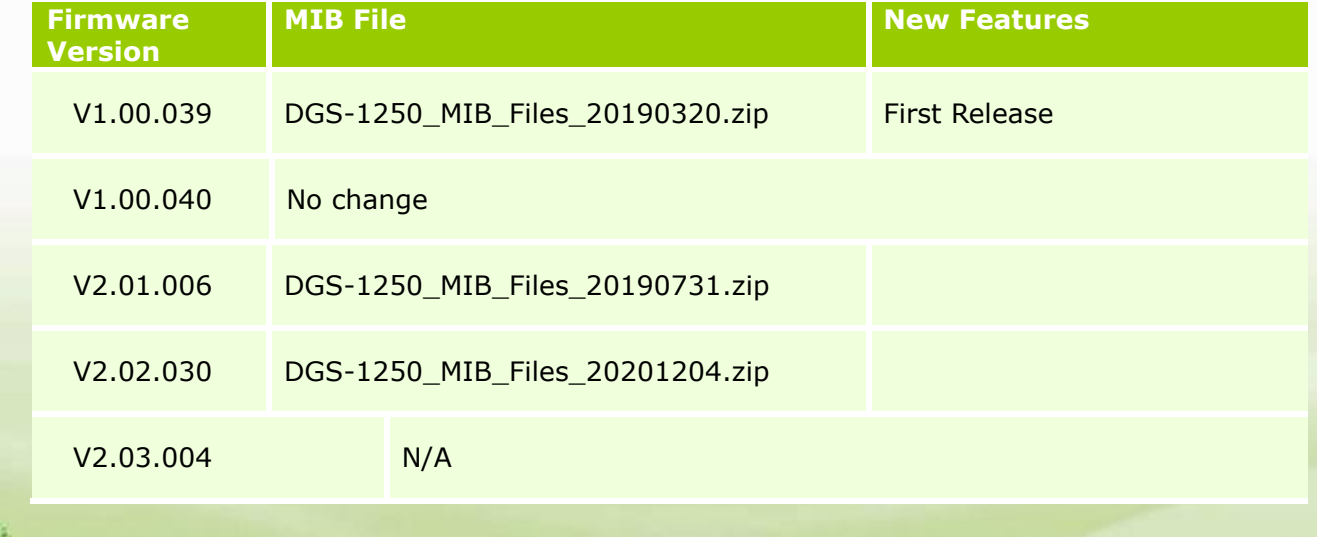

# <span id="page-7-0"></span>**Changes of Command Line Interface:**

The section below only shows command line changes that may bring backward compatibility issues with configuration settings for previous version of firmware. Any new feature commands that do not have backward compatibility issues are not included in the below section.

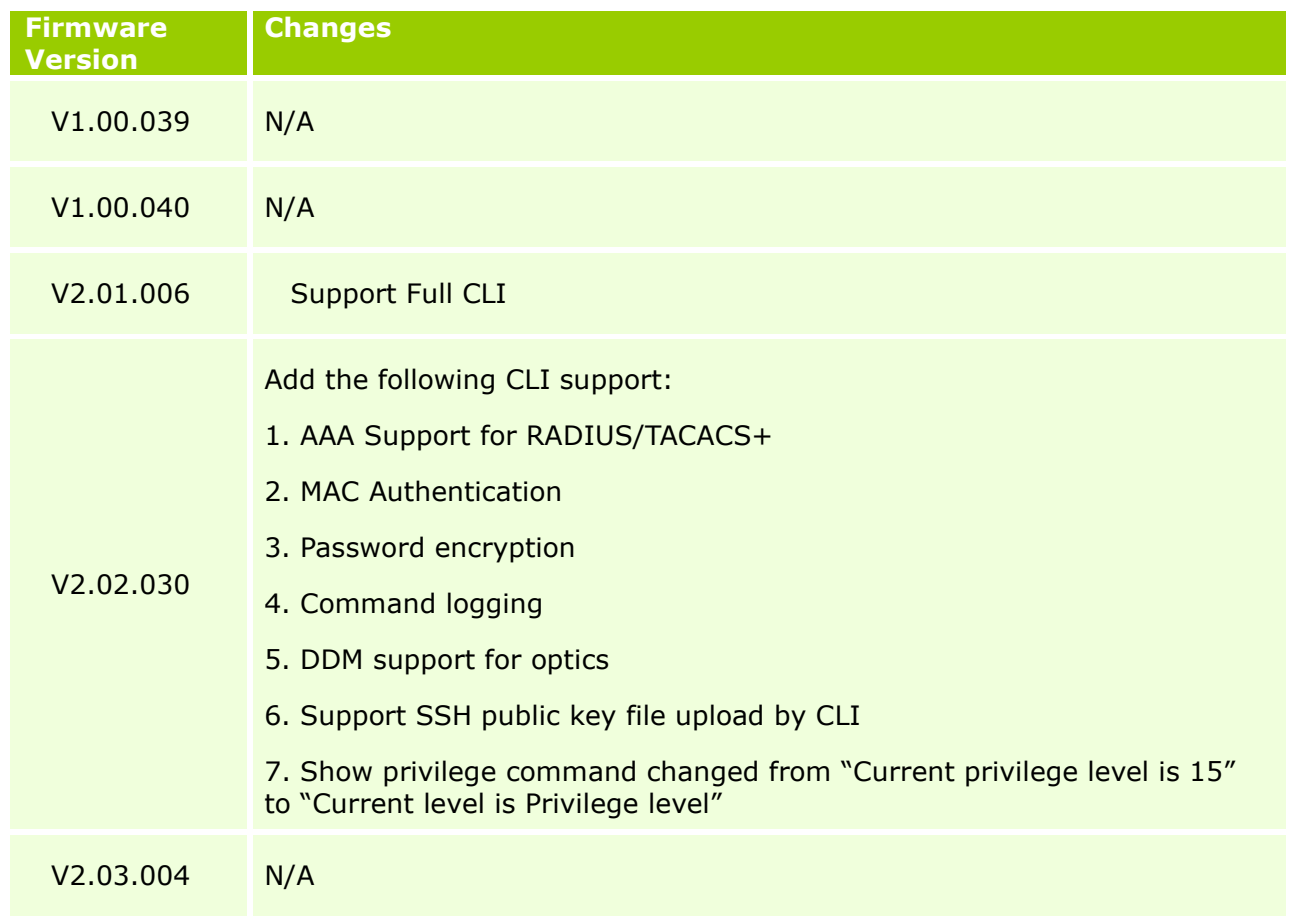

# <span id="page-7-1"></span>**Problem Fixed:**

dlink

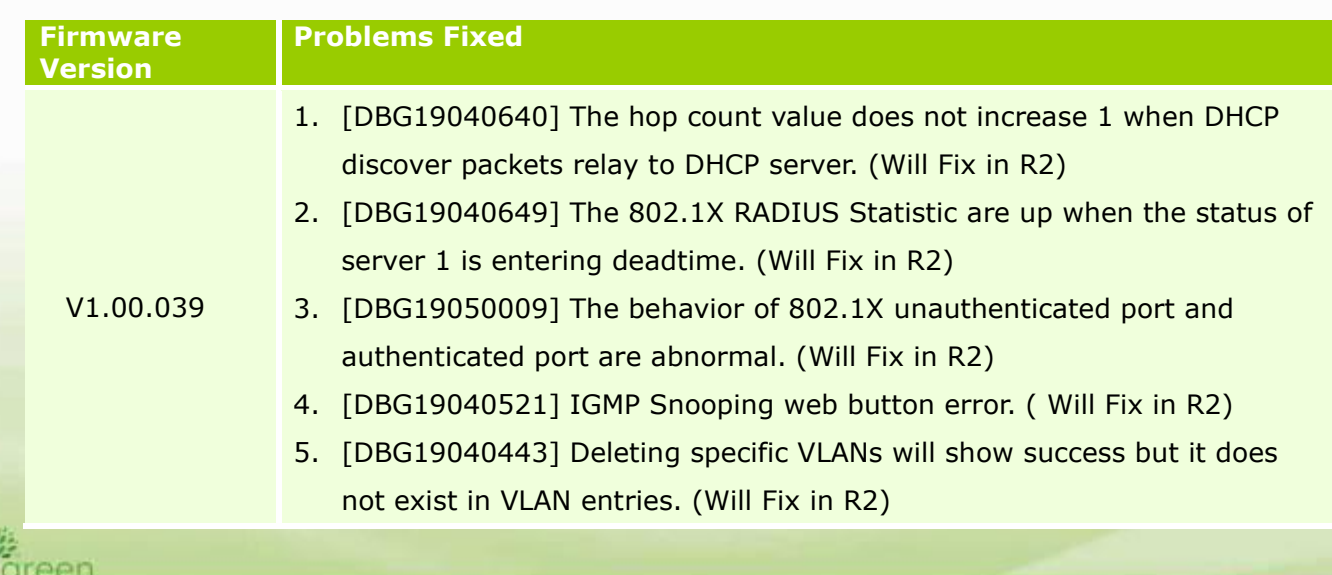

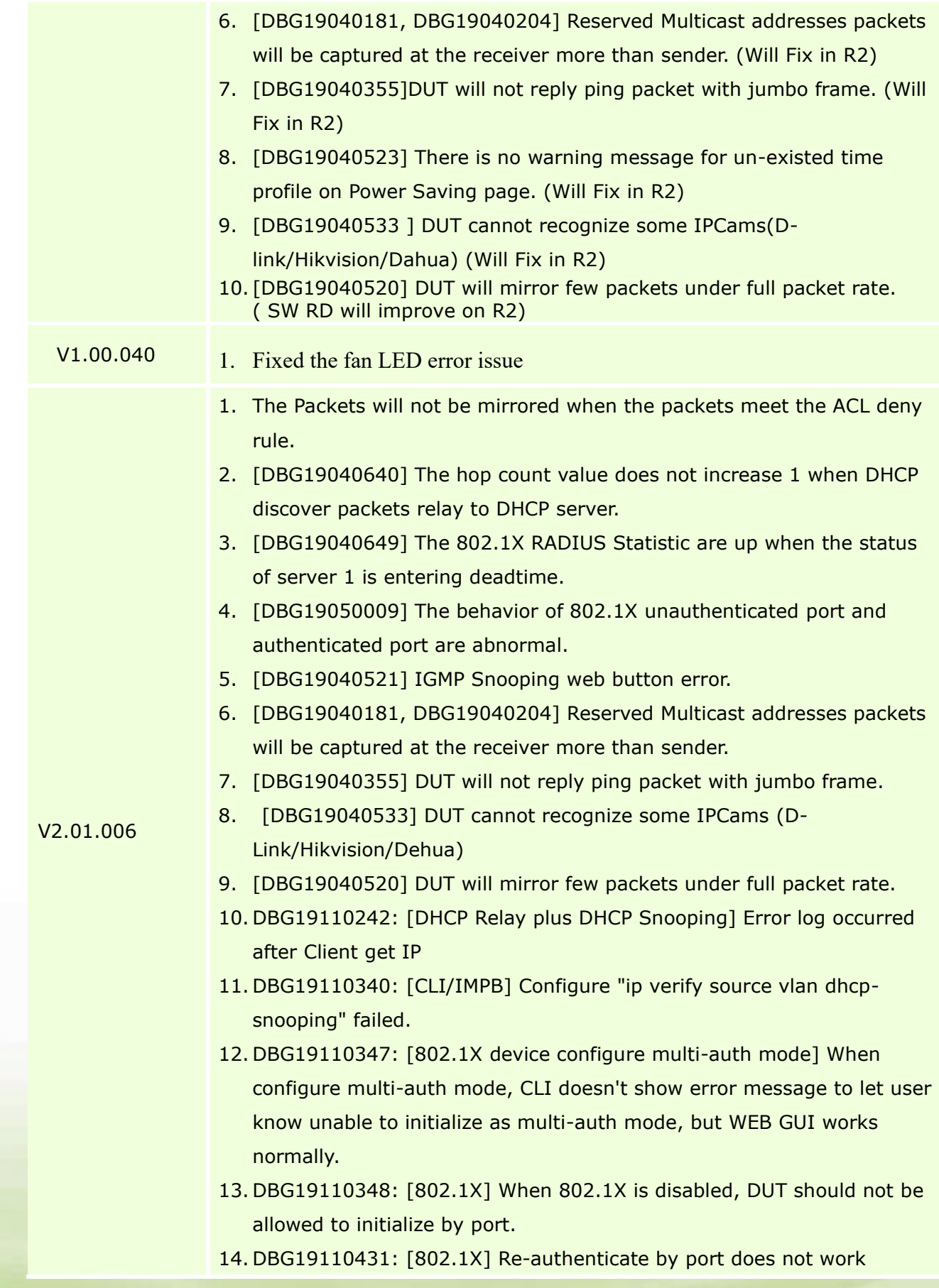

dlink green

normally on CLI.

- 15. DBG19040727: Unable to change time by NTP/SNTP server
- 16. DBG19110878: [CLI/LBD] Sometimes device will reboot with crash exception log after enabling LBD. This issue is random and cannot be duplicated every time.
- 1. Low level of security for SSH sessions [DI20201130000004-Australia]. DGS-1250 current supported SSH key exchange is diffie-hellmangroup1-sha1 (768 bits). This new firmware supports newer algorithm diffie-hellman-group-exchange-sha256.
- 2. Tagged traffic increment errors no matter the true size of the packet [DUSA20201112000003-USA]. Fixed the problem that the tagged packets cannot be calculated in error packet type.
- 3. DGS-1250-xx EDIMAX WIFI Solution issue [DEUR20201124000004-Central Europe]. The CAPWAP packet, in which the destination UDP port is 5246/5247, will be dropped by DGS-1250 series 52 port models, causing the Wireless AP cannot be discovered by AP controller. This new firmware adds workaround to forward CAPWAP packet.
- 4. Russia language problem on Web GUI [DRU20200421000005]. Corrected the Russian language drop-down menu of local Web GUI, which originally displayed "Языковой", corrected to "Язык".
- 5. [DEUR20200305000008-Eastern Europe] Port rate limiting: The input/output burst size changed from 0-128000kbytes to 0-64kbytes
- 6. Web add checkbox "Default" to "Log buffer entries" in "DHCP Server Screening Global Settings" page for making settings change to Default.
- 7. The year range changed from "2000-2099" to "2000-2069". Copyright year changed from 2020 to 2021
- 8. Device Information page for removing FLASH which will be not support by Chrome.
- 9. Web to Disabled "textbox" while "UDF" selected as "None" in "DHCPv6 Relay Global Settings" page
- 10. Modify Introduction string in "DHCP Auto Configuration" page
- 11.Remove "Distance/Metric" column on IPv4 route & IPv6 route web page and CLI show IPv4 route & show IPv6 route command. Fixed the following problems from OBUs:

V2.03.004 1. Voice VLAN issue. Switch always sends LLDP packet with tag VLAN1 to IP phone. However, it should be untagged packet. [DI20210420000001-

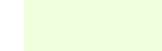

V2.02.030

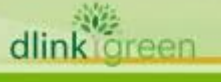

### Australia]

- 2. The switch does not load DHCP Snooping binding entries automatically. DGS-1250 cannot obtain the dhchsnoop database from TFTP server when reboot. Issue happened in some PC, and the PC running TFTP server is directly connected to DGS-1250. [DI20201113000004- Australia]
- 3. LACP Irregularities. Link aggregation works incorrect. The ports LACP status could not be bnd1. [DUSA20210331000001-USA]
- 4. Switch crashes when pulling the power mid boot up corrupting the firmware. Device fails to boot, and all LEDs light up. If the device connects to console cable, the boot stops at "Please wait for loading. "[DUSA20201126000001-USA]
- <span id="page-10-0"></span>5. Drops PoE on all Ports. The device sometimes stopped supply power to all ports. In addition, the device failed to Ping with the peer device via 802.1Q trunk. [DI20210505000001-Australia]

\* D-Link tracking number is enclosed in ()

### Known Issues:

dlink

reen

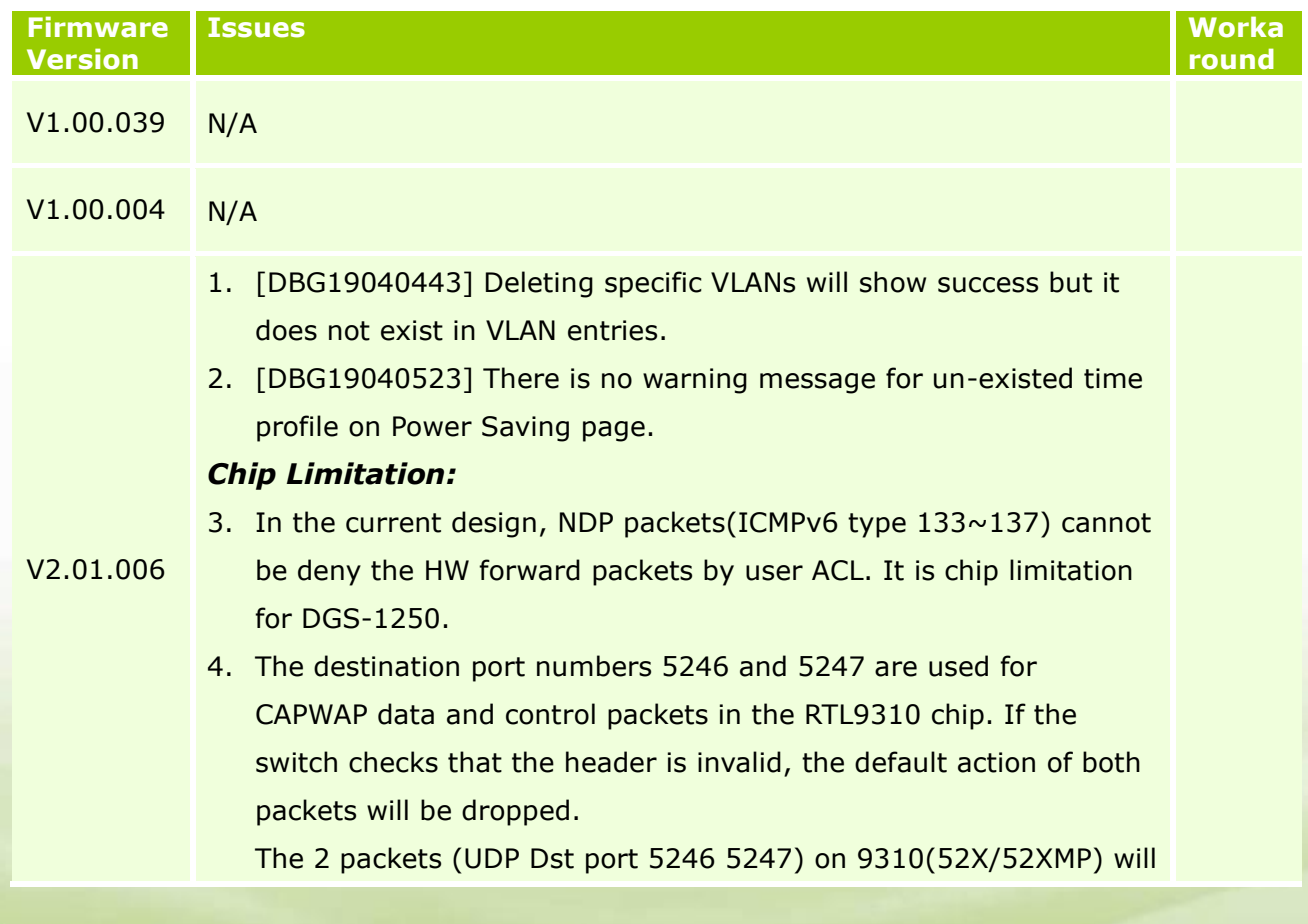

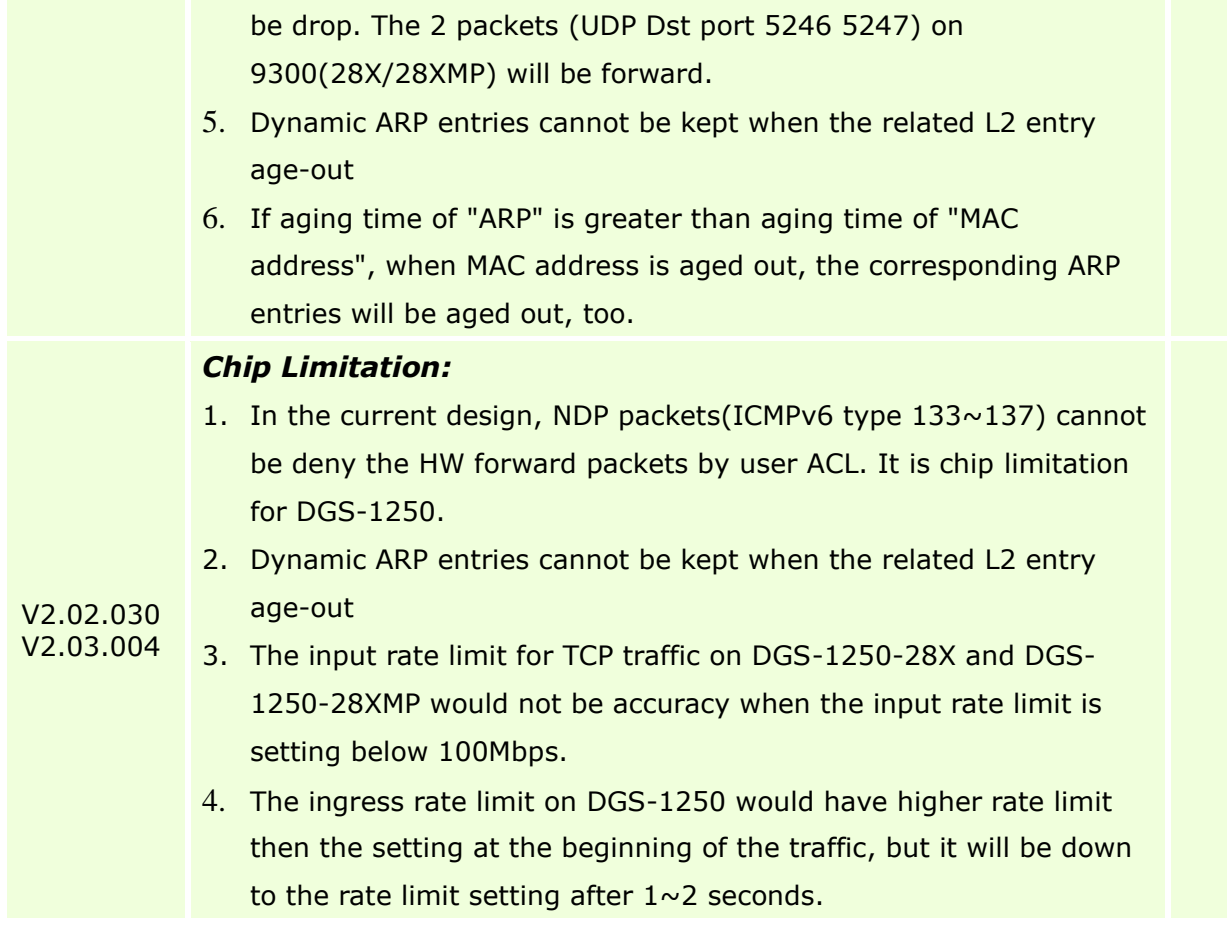

## <span id="page-11-0"></span>**Related Documentation:**

- DGS-1250 Series A1 Web Manual, CLI Manual, Hardware Manual V2.0
- DGS-1250 Series A1 Getting Started Guide

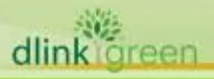